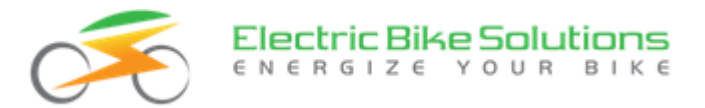

# **Bedienungsanleitung Mittelmotor-Display Bafang C965**

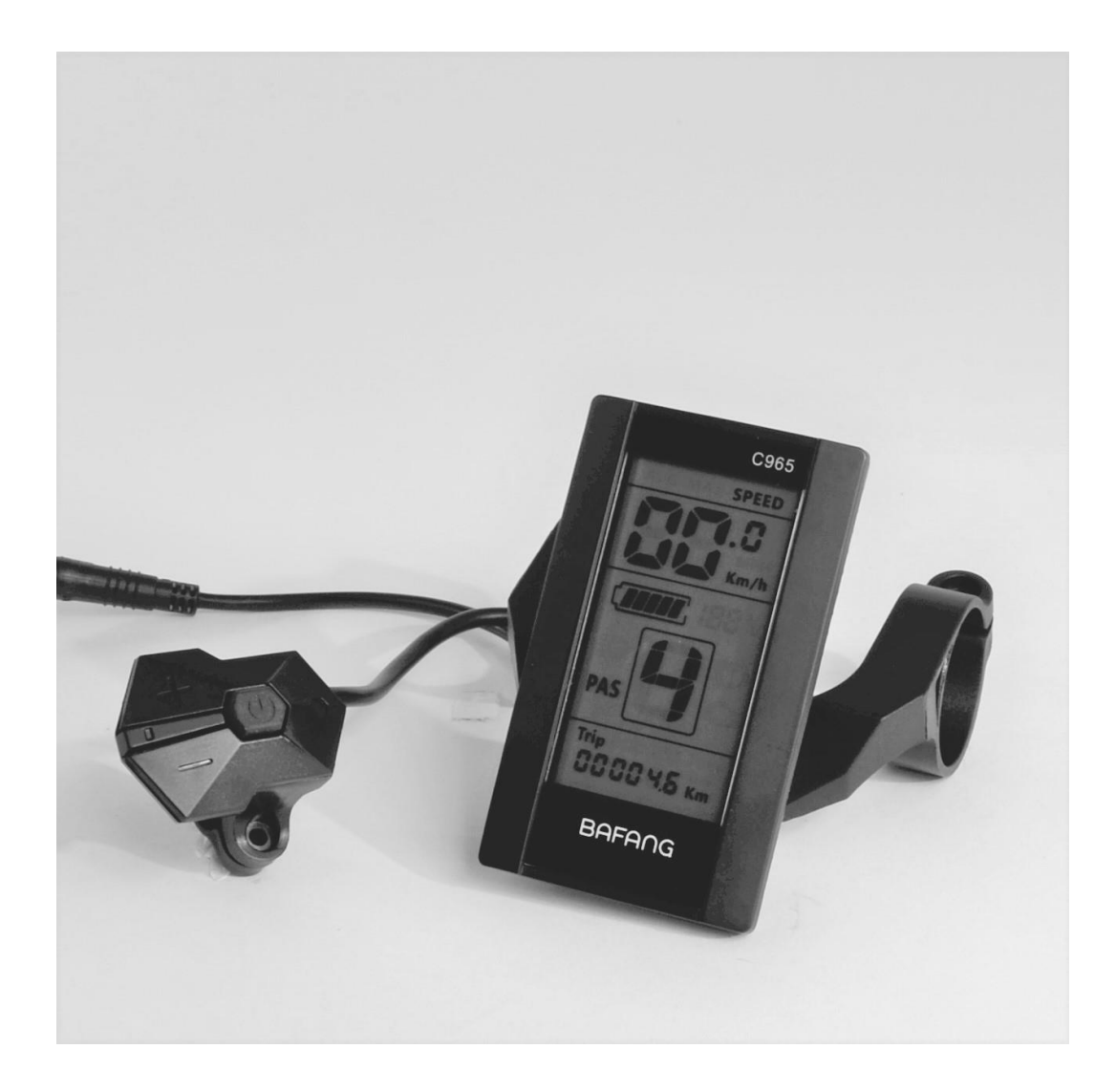

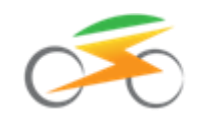

# Inhaltsverzeichnis

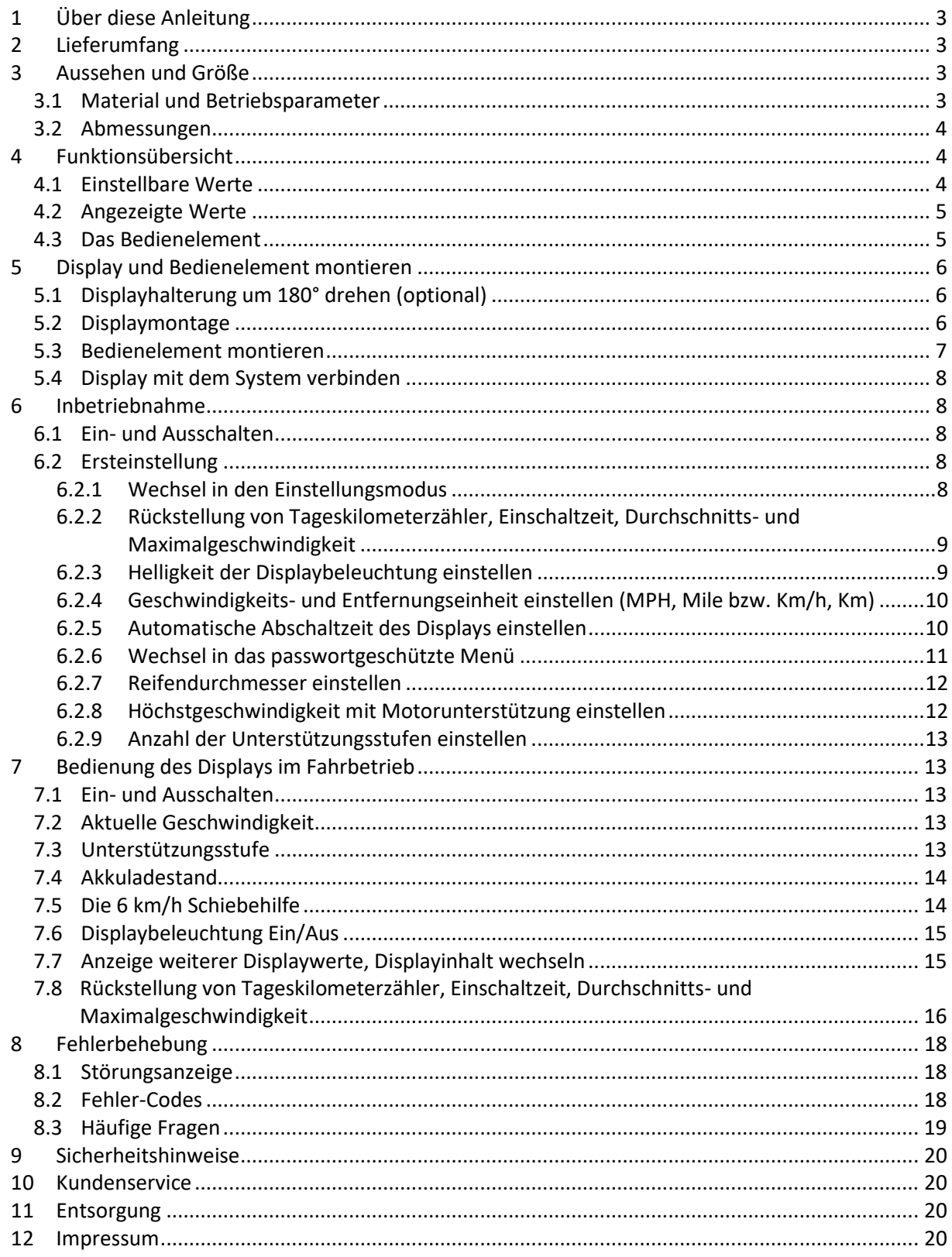

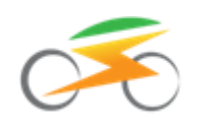

# <span id="page-2-0"></span>**1 Über diese Anleitung**

**Diese Anleitung ist Bestandteil des Produktes. Sie beinhaltet wichtige Informationen und Sicherheitshinweise. Bewahren Sie die Anleitung deshalb jederzeit griffbereit auf und geben Sie diese bei einer Weitergabe des Produktes an Dritte weiter! Bitte lesen Sie für die sichere und erfolgreiche Inbetriebnahme Ihres Mittelmotor-Displays unbedingt diese Anleitung und beachten Sie die Sicherheitshinweise!**

Für Schäden, die durch Nichtbeachtung dieser Anleitung, unsachgemäßen Einbau oder unsachgemäßen Gebrauch des Displays entstehen, können wir keine Haftung übernehmen und es erlischt die Gewährleistung!

Wir wünschen Ihnen viel Freude und stets gute Fahrt mit Ihrem Elektrorad.

### **Ihr Electric Bike Solutions Team**

# <span id="page-2-1"></span>**2 Lieferumfang**

Im Lieferumfang des Displays ist enthalten:

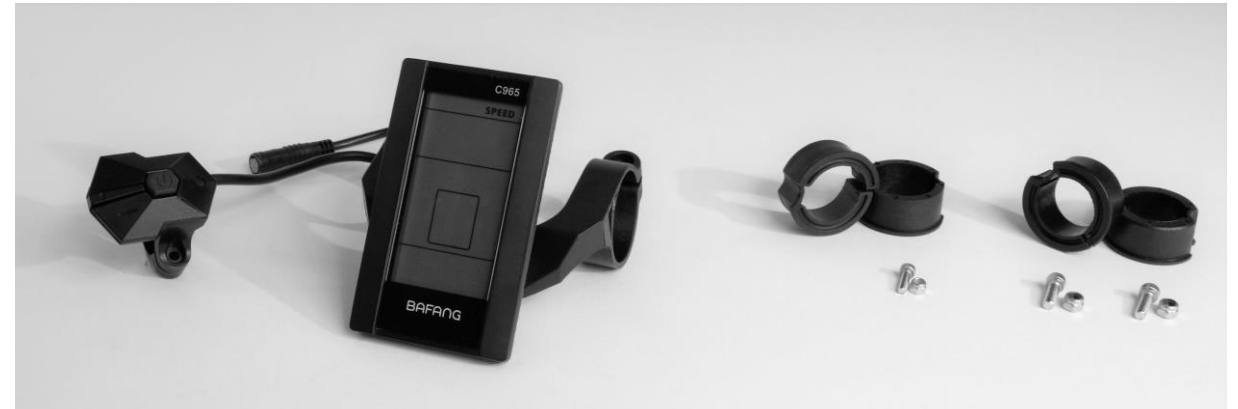

- LCD Display zur Montage an Lenkern mit einem Durchmesser von 31,8 mm.
- Mit verbundenem Bedienelement / 3-Wege-Taster.
- Reduzierstücke zur Displaymontage auch an Lenkern mit Durchmesser 25,4 mm bzw. 22,2 mm.
- Befestigungsschrauben und Muttern.

# <span id="page-2-2"></span>**3 Aussehen und Größe**

### <span id="page-2-3"></span>**3.1 Material und Betriebsparameter**

Das Gehäuse des Displays besteht aus hochwertigem ABS-Kunststoff, das Sichtfeld aus Acrylglas. Betreiben Sie das Gerät nur innerhalb eines Temperaturbereichs von – 20°C bis + 60°C.

Das Display ist geeignet zum Anschluss an die von EBS vertriebenen Bafang Mittelmotoren mit folgenden Kenndaten:

- Motoren mit 250 W / 500 W Nenndauerleistung an Akkus mit 36 V Nennspannung.
- Motoren mit 750 W Nenndauerleistung an Akkus mit 48 V / 50 V Nennspannung.

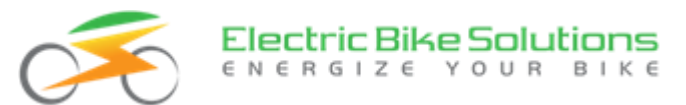

### <span id="page-3-0"></span>**3.2 Abmessungen**

Display:

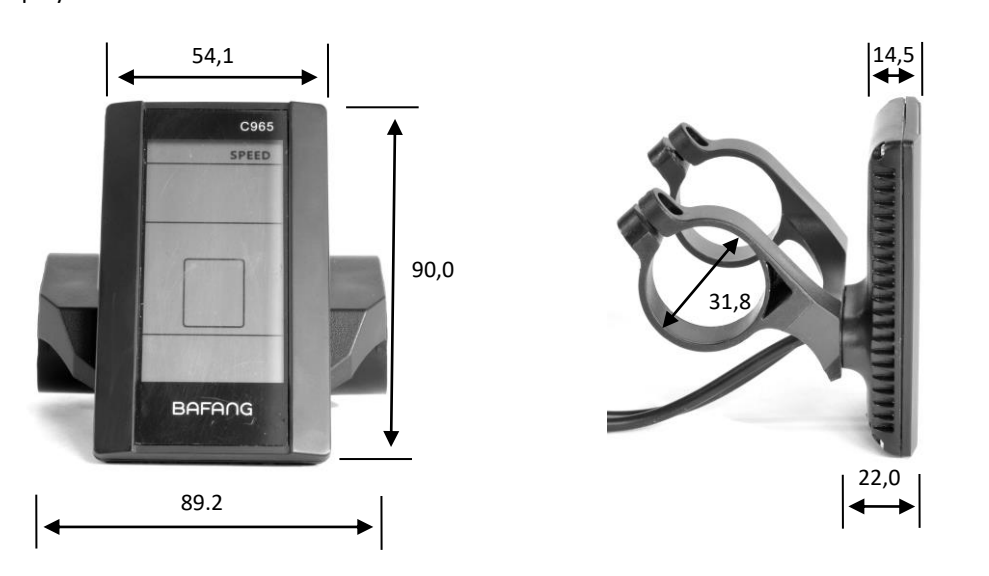

Bedienelement:

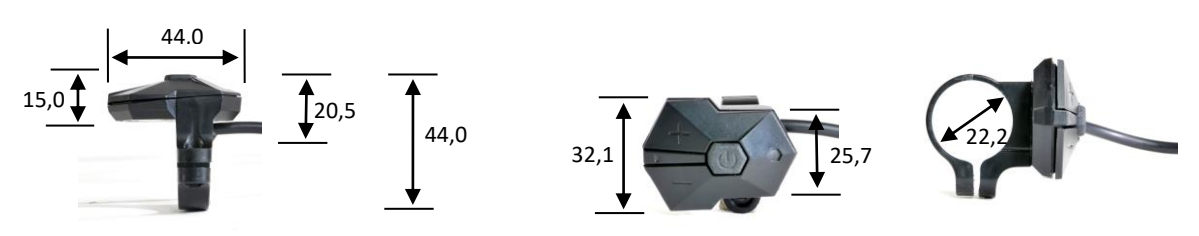

**Hinweis:** Abmessungen sind ca.-Angaben. Alle Maßangaben in mm.

## <span id="page-3-1"></span>**4 Funktionsübersicht**

### <span id="page-3-2"></span>**4.1 Einstellbare Werte**

Folgende Einstellungen können Sie am Display vornehmen:

- Rückstellung von Tageskilometer und Fahrzeit: ja / nein
- Bildschirmhelligkeit: 1, 2, …, 5
- Metrische oder britische Einheiten für Geschwindigkeit und Entfernung: Km/h und Km bzw. MPH und Mile
- Automatische Abschaltzeit des Displays: 1, 2, …, 9 Minuten sowie keine automatische Abschaltung
- Reifendurchmesser: 8, 10, 12, 14, 16, 18, 20, 22, 24, 26, 27, 28, 29 Zoll
- Höchstgeschwindigkeit mit Motorunterstützung: 10, 11, …, 99 Km/h
- Anzahl der Unterstützungsstufen: 3, 5 oder 9 Stufen

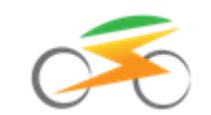

## <span id="page-4-0"></span>**4.2 Angezeigte Werte**

Das Display kann folgende Werte anzeigen:

- Akkuladestand
- Aktive Unterstützungsstufe
- Aktuelle Geschwindigkeit
- Durchschnittsgeschwindigkeit (AVG)
- Maximalgeschwindigkeit (MAX)
- Tageskilometer (Trip)
- Gesamtkilometer (ODO)
- 6 km/h Schiebehilfe
- Displaybeleuchtung
- Fehlercodes
- Einschaltzeit
- Aktuelle Eingangsleistung

### <span id="page-4-1"></span>**4.3 Das Bedienelement**

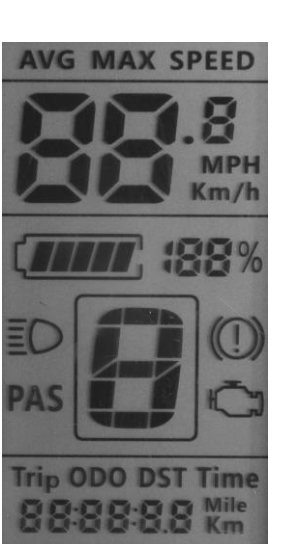

**Hinweis:** Nicht alle während der Initialisierungsphase des Displays angezeigten Segmente werden im Betrieb verwendet.

- Das Bedienelement ist mit einem etwa 20 cm langen Kabel fest mit dem Display verbunden und für die Montage an der linken Lenkerseite (Lenkerdurchmesser 22,2 mm) vorgesehen.
- Es ist mit 3 Tastern ausgestattet:

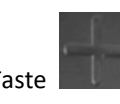

Die Taste **Wird als +** bezeichnet.

Ein kurzer Druck auf diese Taste erhöht den angezeigten Wert bzw. führt zur Anwahl der nächsten Auswahlmöglichkeit.

Ein langer Druck auf die Taste führt zu verschiedenen Ergebnissen, die in dieser Anleitung detailliert beschrieben werden.

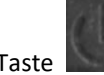

Die Taste wird als **EIN/AUS** bezeichnet.

 $\blacktriangleright$  Ein kurzer Druck auf diese Taste bestätigt Ihre Eingabe.

Ein langer Druck auf diese Taste schaltet das Display EIN oder AUS.

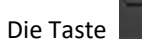

Die Taste **Williams** wird als **–** bezeichnet.

Ein kurzer Druck auf diese Taste verringert den angezeigten Wert bzw. führt zur Anwahl der vorhergehenden Auswahlmöglichkeit.

Ein langer Druck auf die Taste führt zu verschiedenen Ergebnissen, die in dieser Anleitung detailliert beschrieben werden.

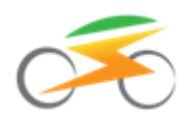

# <span id="page-5-0"></span>**5 Display und Bedienelement montieren**

### <span id="page-5-1"></span>**5.1 Displayhalterung um 180° drehen (optional)**

Die Displayhalterung kann bei Bedarf vom Display gelöst und um 180° gedreht montiert werden. Damit kann die Lage des Displays am Lenker um einige cm weiter nach vorne ausgerichtet werden.

Um die Displayhalterung zu drehen, gehen Sie wie folgt vor:

- Legen Sie ein weiches Tuch auf die Arbeitsfläche, um das Display vor Kratzern zu schützen.
- Lösen Sie die beiden Schrauben (M4 x 6 mm) auf der Displayunterseite mit einem 3 mm Inbusschlüssel:

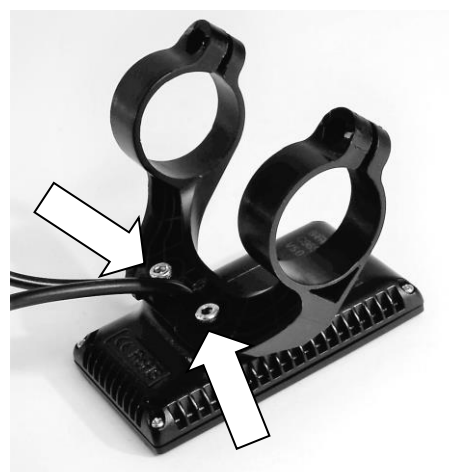

 Drehen Sie die Halterung um 180° und montieren Sie die beiden Schrauben wieder.

Anzugsdrehmoment: Standard 0,5 Nm, maximal 0,7 Nm.

Das Ergebnis sieht wie folgt aus:

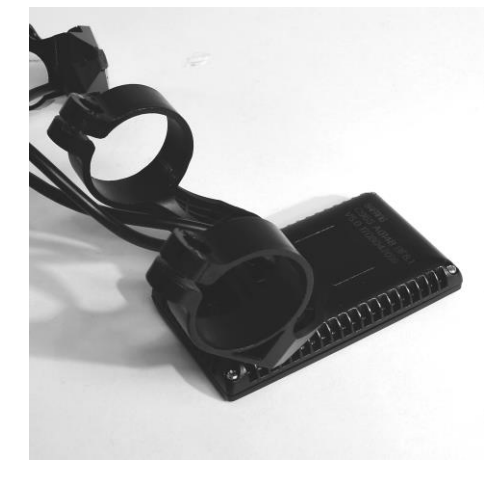

## <span id="page-5-2"></span>**5.2 Displaymontage**

**Hinweis:** Die nachfolgende Displaymontage wird mit der werksseitig montierten Ausrichtung der Displayhalterung gezeigt.

 Displayhalterung links und rechts vorsichtig etwas weiten und über den Lenker schieben:

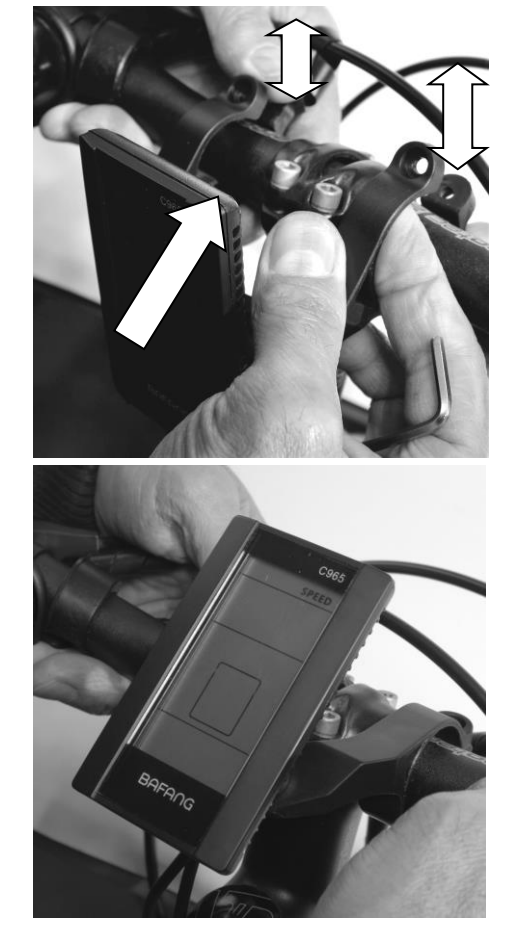

- Ermitteln Sie mit einem Messschieber den Lenkerdurchmesser an der vorgesehenen Einbauposition.
	- Beträgt der Lenkerdurchmesser 25,4 mm oder 22,2 mm, setzen Sie auf beiden Seiten das passende Reduzierstück in die Displayhalterung ein:

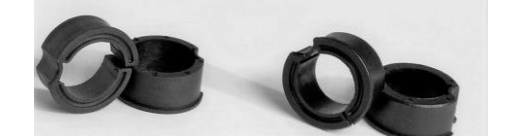

Dazu je ein passende Reduzierstück links und rechts über den Lenker stülpen und bis zum Anschlag in die Halterung einschieben. Der Bund des Reduzierstücks soll dabei jeweils zum Lenkerende hin zeigen:

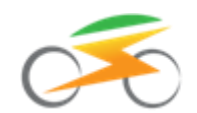

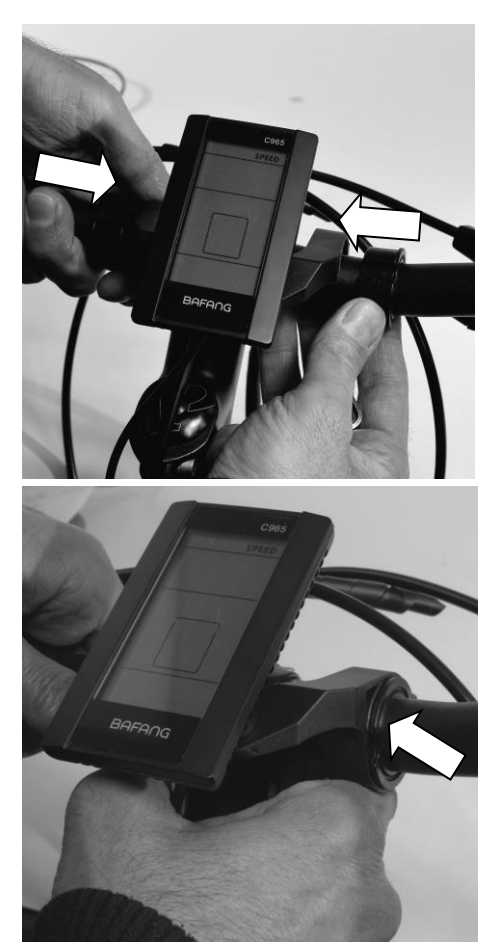

- Beträgt der Lenkerdurchmesser 31,8 mm, wird die Displayhalterung direkt und ohne Reduzierstücke mit dem Lenker verschraubt.
- Die beiden Stoppmuttern M4 in die beiden sechseckigen Aussparungen an der Displayhalterung einlegen und mit den beiden Schrauben (M4 x 11 mm) und einem 3 mm Inbusschlüssel lose verschrauben.
- Display so ausrichten, dass Sie es während der Fahrt gut ablesen können.
- Jetzt die beiden Schrauben festziehen. Anzugsdrehmoment: Standard 0,5 Nm, maximal 0,7 Nm.

Das Ergebnis sieht wie folgt aus:

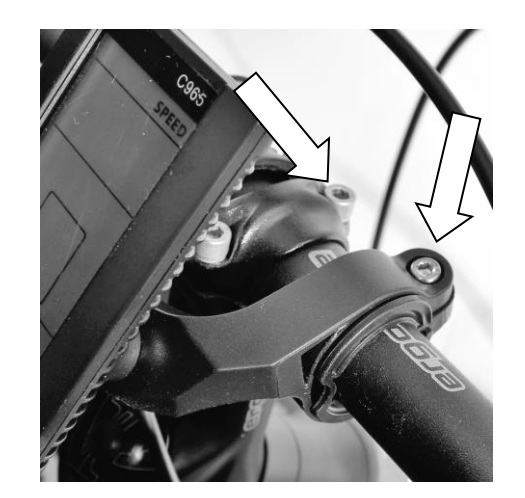

### <span id="page-6-0"></span>**5.3 Bedienelement montieren**

Um das Bedienelement auf der linken Lenkerseite zu befestigen, gehen Sie wie folgt vor:

 Haltelasche vorsichtig weiten und über den Lenker ziehen.

**Hinweis:** Die Taste **+** muss nach oben bzw. vorne zeigen.

- Die Stoppmutter M3 in die sechseckige Aussparung am Bedienelement einlegen und mit der Schraube (M3 x 10 mm) und einem 2,5 mm Inbusschlüssel lose verschrauben.
- Bedienelement in Griffnähe so ausrichten, dass Sie die Taster während der Fahrt gut erreichen können und die Hand nicht vom Griff nehmen müssen.
- Jetzt die Schraube festziehen.

Anzugsdrehmoment: Standard 0,25 Nm, maximal 0,5 Nm.

Das Ergebnis sieht wie folgt aus:

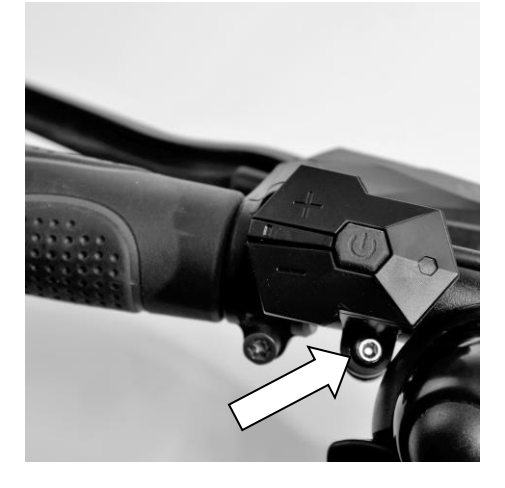

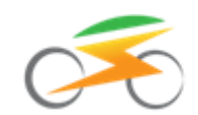

### <span id="page-7-0"></span>**5.4 Display mit dem System verbinden**

- **Hinweis: Stellen Sie sicher, dass die Stromversorgung ausgeschaltet ist (idealer Weise Akku entnehmen), bevor Sie das Display an das Gesamtsystem anstecken.**
- Buchse (Displayseite) und den vom Motor herkommenden Stecker vorsichtig miteinander verbinden. Achten Sie dabei auf die mechanische Codierung:

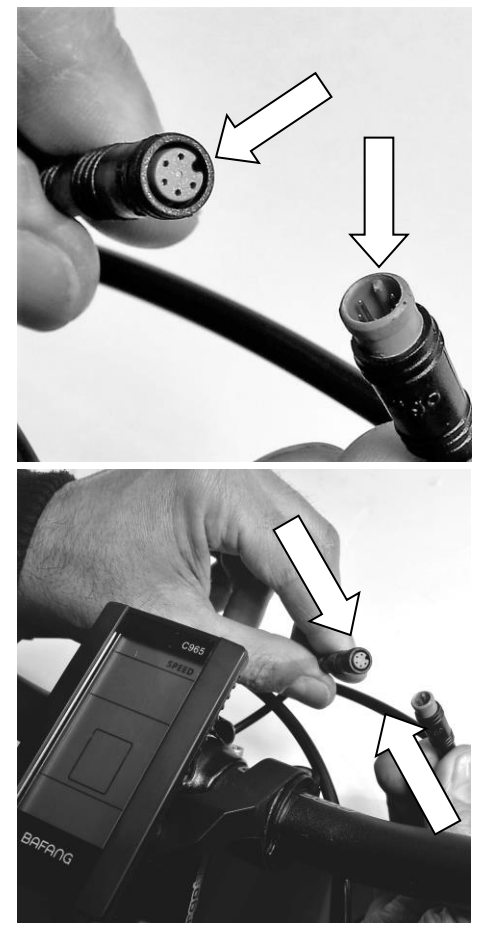

# <span id="page-7-1"></span>**6 Inbetriebnahme**

### <span id="page-7-2"></span>**6.1 Ein- und Ausschalten**

- Ist der Umrüstsatz komplett mit Display und Akku an Ihrem Rad montiert, schalten Sie die Stromversorgung (Akku) ein.
- Drücken und halten Sie die Taste **EIN/AUS** für gut 1 Sekunde lang gedrückt. Das Display schaltet sich ein, d.h. es werden Werte angezeigt:

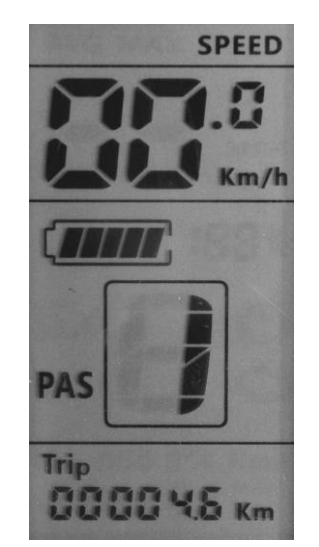

 Drücken und halten Sie bei eingeschaltetem Display die Taste **EIN/AUS** für gut 1 Sekunde lang gedrückt. Das Display schaltet sich aus, d.h. es werden keine Werte mehr angezeigt

# <span id="page-7-3"></span>**6.2 Ersteinstellung**

Sie müssen im Display **einmalig** bestimmte Vorgabewerte zu Ihrem Rad bzw. zu Ihren Präferenzen hinterlegen, wie etwa die Helligkeit der Displaybeleuchtung, der Raddurchmesser oder die maximale Geschwindigkeit mit Motorunterstützung.

Sie hinterlegen diese Werte nacheinander in zwei Untermenüs, wovon eine Ebene durch ein Passwort geschützt ist.

Anschließend "arbeitet" das Display so lange mit diesen (Ihren) Vorgabewerten, bis Sie Änderungen daran vornehmen.

### <span id="page-7-4"></span>**6.2.1 Wechsel in den Einstellungsmodus**

Um die individuellen Einstellungen im Display zu hinterlegen, gehen Sie wie folgt vor:

- Falls das Display ausgeschaltet ist, schalten Sie es ein. Drücken und halten Sie dazu die Taste **EIN/AUS** für gut 1 Sekunde lang gedrückt. Das Display schaltet sich ein, d.h. es werden Werte angezeigt.
- Drücken und halten Sie gleichzeitig **+** und **–** für ca. 1,5 Sekunden gedrückt. Das Display wechselt daraufhin in den Einstellungsmodus. Sie erkennen dies daran, dass im Display der hinterlegte Wert für die Rückstellung des Tageskilometerzählers und weiterer Parameter blinkt, d.h. der Wert für den Parameter "tC" (siehe Kapitel > 6.2.2).

Sie beginnen mit der Entscheidung darüber, ob **jetzt** die Tageskilometer, die Einschaltzeit, die Durch-

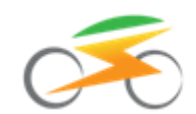

schnitts- und die Maximalgeschwindigkeit zurückgesetzt werden sollen oder nicht (siehe Kapitel > 6.2.2).

### <span id="page-8-0"></span>**6.2.2 Rückstellung von Tageskilometerzähler, Einschaltzeit, Durchschnitts- und Maximalgeschwindigkeit**

- Nachdem Sie in den Einstellungsmodus (Kapitel  $\rightarrow$  6.2.1) gewechselt sind, blinkt der hinterlegte Wert für die Rückstellung des Tageskilometerzählers und weiterer Parameter, also der Wert für "tC".
- Sie beginnen mit der Entscheidung darüber, ob **jetzt** die Tageskilometer, die Einschaltzeit, die Durchschnitts- und die Maximalgeschwindigkeit gemeinsam zurückgesetzt werden sollen oder nicht.
- Sie können bei Bedarf mit einem kurzen Druck auf  $\pm$  oder  $\pm$  zwischen "n" (= nein) und " $y''$  (= ja) wechseln. Dabei bedeutet:
	- "n" (Werkseinstellung): Tageskilometerzähler, Einschaltzeit, Durchschnitts- und Maximalgeschwindigkeit werden weiterhin hochgezählt und nicht auf 0 zurückgesetzt:

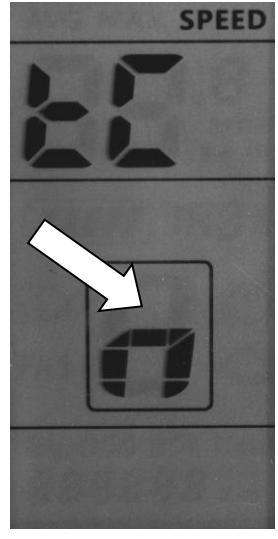

 "y": Tageskilometerzähler, Einschaltzeit, Durchschnitts- und Maximalgeschwindigkeit werden jetzt auf 0 zurückgesetzt:

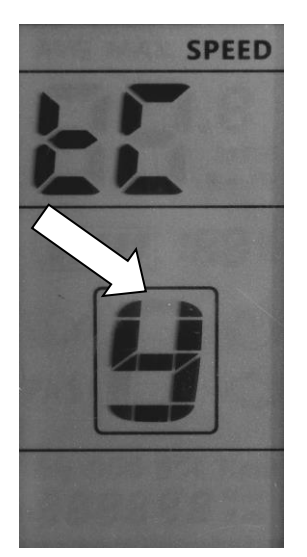

• Ist der gewünschte Wert eingestellt, bestätigen Sie mit einem kurzen Tastendruck auf **EIN/AUS**. Jetzt blinkt der Wert für den nächsten Parameter "bL<sup>1"</sup> (siehe Kapitel  $\rightarrow$  6.2.3).

Hinweis: Die Umstellung auf "y" führt lediglich **einmalig** zur Rücksetzung der Parameter. Zum erneuten Rücksetzen der Parameter muss der Wert "y" nochmals ausgewählt werden.

**Hinweis:** Erfolgt 10 Sekunden lang keine Eingabe, springt die Displayanzeige aus dem Programmiermenü heraus. Ihre evtl. vorgenommenen Eingabewerte werden übernommen.

#### <span id="page-8-1"></span>**6.2.3 Helligkeit der Displaybeleuchtung einstellen**

- Jetzt blinkt der hinterlegte Wert für die Helligkeit der Displaybeleuchtung, also der Wert für "bL $1$ ".
- Sie können zwischen 5 Stufen wählen: Auf Stufe 1 (Werkseinstellung) leuchtet das Display schwach. Auf Stufe 5 ist die Beleuchtung deutlich heller.
- Drücken Sie bei Bedarf zum Ändern des voreingestellten Wertes ein- oder mehrmals kurz **+** oder **–** , um die Helligkeit des Displays einzustellen. Mit einem kurzen Druck auf **+** wird der Wert erhöht und die Displaybeleuchtung wird heller. Mit einem kurzen Druck auf **–** wird der Wert verringert und die Displaybeleuchtung wird dunkler:

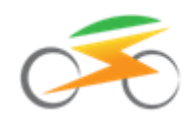

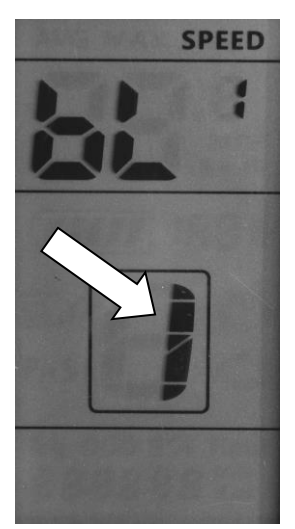

• Ist der gewünschte Wert eingestellt, bestätigen Sie mit einem kurzen Tastendruck auf **EIN/AUS**. Jetzt blinkt der Wert für den nächsten Parameter "S7" (siehe Kapitel  $\rightarrow$  6.2.4).

**Hinweis:** Erfolgt 10 Sekunden lang keine Eingabe, springt die Displayanzeige aus dem Programmiermenü heraus. Ihre evtl. vorgenommenen Eingabewerte werden übernommen.

### <span id="page-9-0"></span>**6.2.4 Geschwindigkeits- und Entfernungseinheit einstellen (MPH, Mile bzw. Km/h, Km)**

- Jetzt blinkt der hinterlegte Wert für "S7", d.h. der Wert für die Festlegung der Geschwindigkeits- und Entfernungseinheit.
- Drücken Sie kurz auf **+** oder **–** , um bei Bedarf zwischen Km / Km/h (metrisches System, Werkseinstellung) und MPH / Mile (britisches System) auszuwählen:

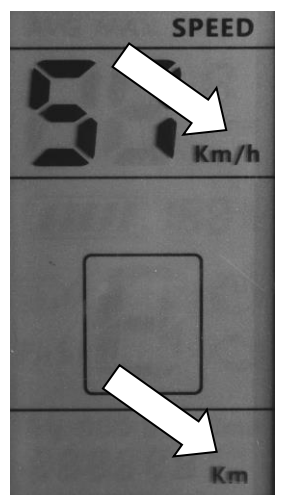

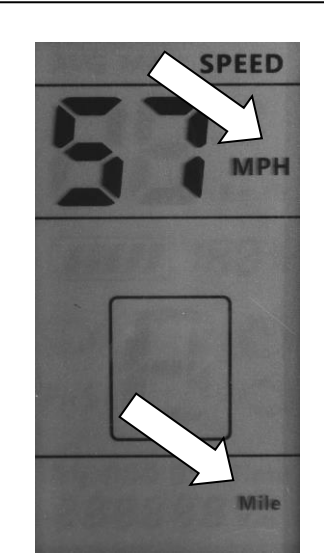

 Ist der gewünschte Wert eingestellt, bestätigen Sie mit einem kurzen Tastendruck auf **EIN/AUS.** Jetzt blinkt der Einstellwert für den nächsten Parameter "OF  $F''$  (siehe Kapitel  $\rightarrow$  6.2.5).

**Hinweis:** Erfolgt 10 Sekunden lang keine Eingabe, springt die Displayanzeige aus dem Programmiermenü heraus. Ihre evtl. vorgenommenen Eingabewerte werden übernommen.

#### <span id="page-9-1"></span>**6.2.5 Automatische Abschaltzeit des Displays einstellen**

 Jetzt blinkt der hinterlegte Wert für die Festlegung der automatischen Abschaltzeit des Displays, d.h. der Wert für "OF F".

Drücken Sie kurz auf **+** oder **–** , um bei Bedarf die Zeit für die automatische Abschaltung des Displays bei Nichtgebrauch festzulegen. Die Werkseinstellung beträgt 5 Minuten.

 Sie können zwischen 1, 2, …, 9 Minuten sowie der Einstellung "A" wählen, wobei dann keine automatische Abschaltung erfolgt:

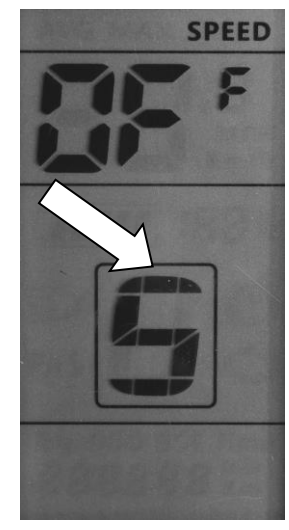

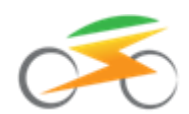

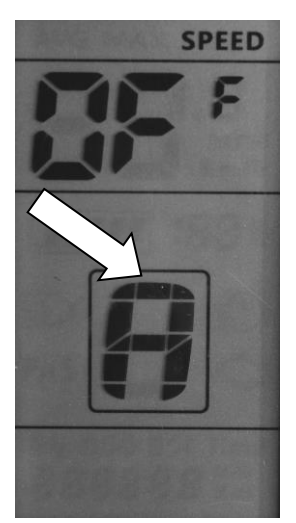

 Ist der gewünschte Wert eingestellt, bestätigen Sie mit einem kurzen Tastendruck auf **EIN/AUS**. Das Display springt anschließend wieder in den normalen Anzeigemodus zurück.

**Hinweis:** Erfolgt 10 Sekunden lang keine Eingabe, springt die Displayanzeige aus dem Programmiermenü heraus. Ihre evtl. vorgenommenen Eingabewerte werden übernommen.

#### <span id="page-10-0"></span>**6.2.6 Wechsel in das passwortgeschützte Menü**

Nachdem Sie die ersten Grundeinstellungen vorgenommen haben (siehe Kapitel  $\rightarrow$  6.2.1 bis  $\rightarrow$  6.2.5), legen Sie jetzt in einem weiteren passwortgeschützten Menü die Laufradgröße, die maximale Geschwindigkeit mit Motorunterstützung sowie die Anzahl der Unterstützungsstufen fest.

Anschließend ist Ihr Display betriebsbereit für die erste Ausfahrt!

Um in das passwortgeschützte Menü zu gelangen, gehen Sie wie folgt vor:

- Falls das Display ausgeschaltet ist, schalten Sie es ein. Drücken und halten Sie dazu die Taste **EIN/AUS** für gut 1 Sekunde lang gedrückt. Das Display schaltet sich ein, d.h. es werden Werte angezeigt.
- Drücken und halten Sie gleichzeitig **+** und **-** für ca. 1,5 Sekunden gedrückt. Das Display wechselt daraufhin in den Einstellungsmodus, der Wert für "tC" blinkt (siehe Kapitel  $\rightarrow$  6.2.1).
- Drücken und halten Sie erneut gleichzeitig **+** und **-** für ca. 1,5 Sekunden gedrückt. Das Display wechselt daraufhin in den passwortgeschützten Bereich. Sie erkennen dies an der Überschrift "PS<sup>d"</sup> sowie an vier Nullen, wobei die führende Null blinkt:

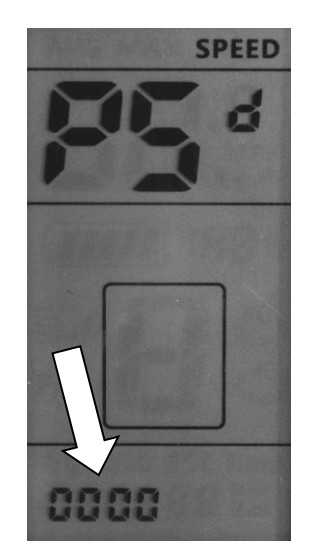

- Um in den passwortgeschützten Bereich zu gelangen, müssen Sie jetzt die Ziffernfolge "0512" eingeben. Dazu gehen Sie wie folgt vor:
	- Um den Wert bzgl. der blinkenden Ziffer einzustellen, drücken Sie ein- bzw. mehrmals kurz auf **+** oder **–** .
	- Ist der richtige Wert eingestellt, bestätigen Sie mit einem kurzen Druck auf **EIN/AUS**.
	- Daraufhin blinkt die nächste Ziffer. Gehen Sie zum Einstellen des Wertes der nächsten Ziffern analog vor.
	- So sieht die korrekte Passworteingabe aus:

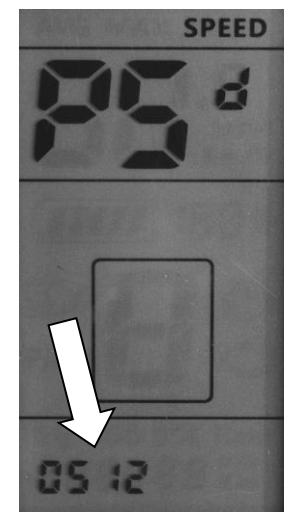

- Mit einem Druck auf **EIN/AUS** wechselt die Displayanzeige zum Parameter "LJ<sup>d"</sup>.
- Wurde das Passwort nicht korrekt eingegeben, springt die Displayanzeige nach dem Bestätigen der vierten Ziffer in den normalen Anzeigemoduszurück. Wiederholen Sie in einem solchen Fall den Vorgang.

**Hinweis:** Erfolgt 10 Sekunden lang keine Eingabe, springt die Displayanzeige aus dem Programmier-

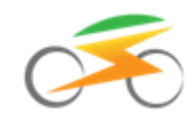

menü heraus. Ihre evtl. vorgenommenen Eingabewerte werden **nicht** übernommen.

#### <span id="page-11-0"></span>**6.2.7 Reifendurchmesser einstellen**

- Jetzt blinkt der hinterlegte Wert für die Einstellung des Reifendurchmessers, d.h. der Wert für "LJ <sup>d</sup>".
- Drücken Sie kurz auf **+** oder **–** , um die Laufradgröße auszuwählen. Sie können zwischen folgenden Vorgabewerten auswählen: 8, 10, 12, 14, 16, 18, 20, 22, 24, 26 (Werkseinstellung), 27, 28 sowie 29 Zoll:

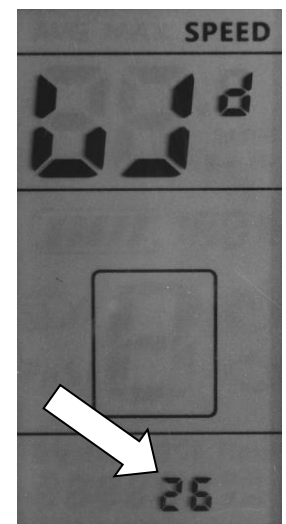

• Ist der gewünschte Wert eingestellt, bestätigen Sie mit einem kurzen Tastendruck auf **EIN/AUS**. Die Anzeige wechselt zum Parameter "Einstellung der Höchstgeschwindigkeit mit Motorunterstützung" (siehe Kapitel  $\rightarrow$  6.2.8).

**Hinweis:** Erfolgt 10 Sekunden lang keine Eingabe, springt die Displayanzeige aus dem Programmiermenü heraus und Ihre evtl. vorgenommenen Eingabewerte werden übernommen.

### <span id="page-11-1"></span>**6.2.8 Höchstgeschwindigkeit mit Motorunterstützung einstellen**

 Jetzt blinkt der aktuell hinterlegte Wert für die Einstellung der Höchstgeschwindigkeit mit Motorunterstützung.

Die Höchstgeschwindigkeit ist werksseitig auf 60 km/h eingestellt

Sie können den Wert in einem Bereich von 10 km/h bis 99 km/h in Schritten von 1 km/h einstellen. Drücken Sie dazu ein- oder mehrfach hintereinander kurz auf **+** (um den Wert zu erhöhen) oder auf **–** (um den Wert zu verringern):

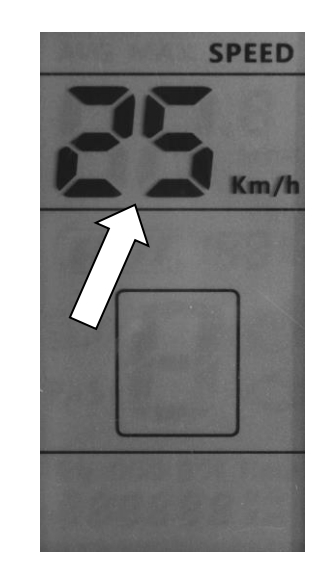

- Ist der gewünschte Wert eingestellt, bestätigen Sie mit einem kurzen Tastendruck auf **EIN/AUS**.
- Die Anzeige wechselt zum Parameter "Anzahl der Unterstützungsstufen" (siehe Kapitel > 6.2.9).

#### **Hinweise:**

- **Beachten Sie zwingend die Vorschriften der StVZO bzw. die rechtlichen Voraussetzungen hinsichtlich zur erlaubten Höchstgeschwindigkeit mit Motorunterstützung in Ihrem Land!**
- **In Deutschland beträgt die zulässige Höchstgeschwindigkeit mit Motorunterstützung für Pedelecs 25 km/h. Entsprechend müssen Sie die Höchstgeschwindigkeit mit Motorunterstützung mit + bzw. – einstellen:**

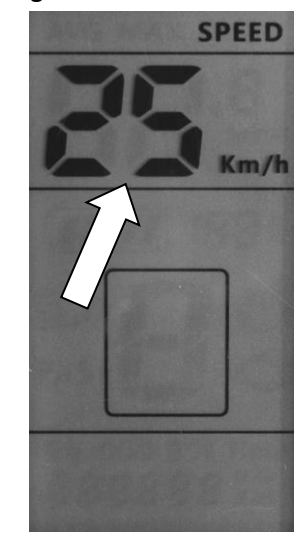

#### **Hinweise:**

 Überschreiten Sie während der Fahrt die eingestellte Höchstgeschwindigkeit, schaltet das System automatisch den Antrieb ab. Die Motorunterstützung wird wieder eingeschaltet, sobald Sie gleich schnell oder weniger schnell fahren als die eingestellte Geschwindigkeit.

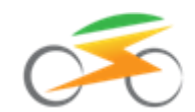

 Die erreichbare Höchstgeschwindigkeit Ihres Systems hängt nicht nur von der Displayeinstellung ab.

### <span id="page-12-0"></span>**6.2.9 Anzahl der Unterstützungsstufen einstellen**

 Jetzt blinkt der aktuell eingestellte Wert für die Anzahl der Unterstützungsstufen, d.h. der Wert für "PA <sup>s"</sup>:

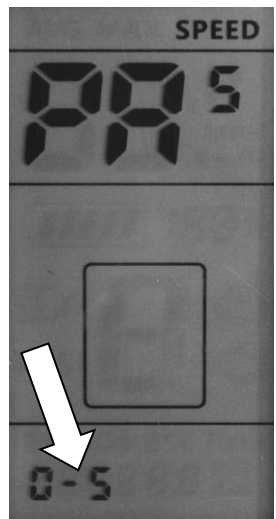

 Drücken Sie kurz auf **+** oder **–** , um die Anzahl der Unterstützungsstufen festzulegen. Sie können zwischen folgenden Vorgabewerten auswählen: 0 – 3 (3 Unterstützungsstufen), 0 – 5 (5 Unterstützungsstufen) oder 0 – 9 (9 Unterstützungsstufen).

Hinweis: Die Einstellung ab Werk ist "UBE". Diese hat keine spezielle Funktion. Bitte verwenden Sie daher eine der o.g. Auswahlmöglichkeiten.

 Ist der gewünschte Wert eingestellt **warten Sie ca. 10 Sekunden, bis die Anzeige in den normalen Anzeigemodus zurückspringt.**

**Hinweis**: Alternativ können Sie nach der Einstellung der Anzahl der Unterstützungsstufen mit einem kurzen Druck auf die Taste **EIN/AUS** bestätigen und sich anschließend durch mehrfache kurze Betätigung der Taste **EIN/AUS** durch die noch folgenden Menüs durcharbeiten. Allerdings haben diese Menüs keine Funktion, Sie können auch keine individuellen Werte hinterlegen. Drücken Sie in diesem Fall so oft kurz die Taste **EIN/AUS**, bis das Display wieder in den normalen Anzeigemodus wechselt.

 **Jetzt ist das Display fertig konfiguriert, es ist bereit für die erste Fahrt (siehe Kapitel**  $\rightarrow 7$ **)!** 

# <span id="page-12-1"></span>**7 Bedienung des Displays im Fahrbetrieb**

### <span id="page-12-2"></span>**7.1 Ein- und Ausschalten**

- Stellen Sie sicher, dass die Stromversorgung (Akku) eingeschaltet ist.
- Ist das Display ausgeschaltet (das Display zeigt keine Werte an), drücken und halten Sie die Taste **EIN/AUS** gedrückt, bis sich das Display einschaltet. Dieser Vorgang dauert gut 1 Sekunde.
- Um das Display wieder auszuschalten, drücken und halten Sie die Taste **EIN/AUS** gut 1 Sekunde lang gedrückt. Die Displayanzeige erlischt.

**Hinweis:** Im ausgeschalteten Zustand verbraucht das System praktisch keinen Strom. Sie sollten es sich dennoch zur Gewohnheit machen, *auch* den Akku auszuschalten, wenn Sie Ihr Elektrorad nicht verwenden.

### <span id="page-12-3"></span>**7.2 Aktuelle Geschwindigkeit**

- Ist das Display ausgeschaltet, schalten Sie es ein. Drücken und halten Sie dazu die Taste **EIN/AUS** gedrückt, bis sich das Display einschaltet (siehe Kapitel  $\rightarrow$  7.1).
- Die aktuelle Geschwindigkeit wird angezeigt:

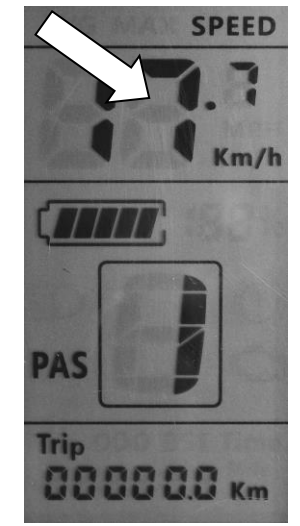

## <span id="page-12-4"></span>**7.3 Unterstützungsstufe**

Das System verfügt wahlweise über insgesamt 3, 5 oder 9 Motor-Unterstützungsstufen (siehe Kapitel  $\rightarrow$  6.2.9).

Die Voreinstellung nach dem Einschalten ist Stufe 1. Hier ist die Motorunterstützung am geringsten. Je höher die Stufe gewählt wird, desto größer ist die Motorunterstützung.

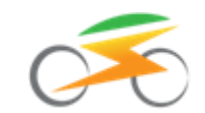

Um die aktuell ausgewählte Unterstützungsstufe zu verändern, gehen Sie wie folgt vor:

- Ist das Display ausgeschaltet, schalten Sie es ein. Drücken und halten Sie dazu die Taste **EIN/AUS** gedrückt, bis sich das Display einschaltet (siehe Kapitel  $\rightarrow$  7.1).
- Die aktuelle Unterstützungsstufe wird angezeigt:

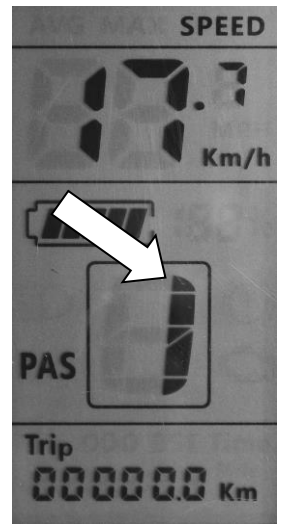

 Durch kurzes Drücken der Taste **+** erhöhen Sie die aktuelle Unterstützungsstufe um eins. Durch kurzes Drücken der Taste **–** verringern Sie die aktuelle Unterstützungsstufe um eins.

**Hinweis:** Auf Stufe 0 ist die Motorunterstützung abgeschaltet.

Dennoch zeigt das Display auf Stufe 0 Werte wie etwa die aktuelle Geschwindigkeit an. Auch die Schiebehilfe (siehe Kapitel 7.5) kann auf Stufe 0 aktiviert werden.

**Hinweis: An längeren Steigungen oder steilen Strecken sollten Sie höchstens eine mittlere Unterstützungsstufe wählen, damit der Motor nicht überhitzt und thermische Schäden an der Motorwicklung und an der Elektronik vermieden werden!**

## <span id="page-13-0"></span>**7.4 Akkuladestand**

- Ist das Display ausgeschaltet, schalten Sie es ein. Drücken und halten Sie dazu die Taste **EIN/AUS** gedrückt, bis sich das Display einschaltet (siehe Kapitel  $\rightarrow$  7.1).
- Das Display zeigt über ein Batteriesymbol den Ladestand des Akkus in sechs Stufen an:
	- Ist das Batteriesymbol mit allen fünf Balken gefüllt, ist der Akku (nahezu) vollgeladen.

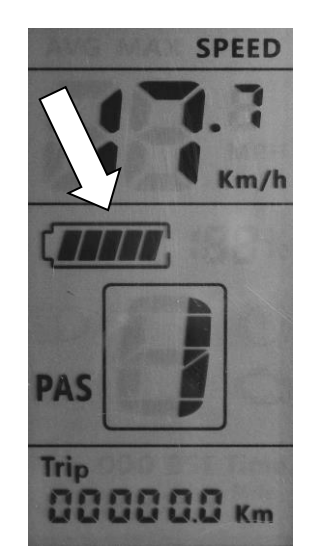

- Wird der Akku während Ihrer Fahrt leerer, verschwindet nacheinander ein Balken nach dem anderen.
- Ist keiner der Balken mehr sichtbar und blinkt zusätzlich der Rahmen des Batteriesymbols im Display, ist der Akku fast leer und der Motor wird bald abgeschaltet. So wird verhindert, dass der Akku weiter entladen und dadurch beschädigt wird. Laden Sie den Akku baldmöglich nach.

**Hinweis: Die Akkuanzeige variiert je nach Belastung, d.h. sie kann unter Last weniger Balken anzeigen als im Stillstand. Dies ist technisch bedingt und stellt keine Fehlfunktion dar!**

# <span id="page-13-1"></span>**7.5 Die 6 km/h Schiebehilfe**

Das Display ist mit einer Schiebehilfe ausgestattet. Die Schiebehilfe darf nicht als Anfahrhilfe verwendet werden.

- Ist das Display ausgeschaltet, schalten Sie es ein. Drücken und halten Sie dazu die Taste **EIN/AUS** gedrückt, bis sich das Display einschaltet (siehe Kapitel  $\rightarrow$  7.1).
- Drücken und halten Sie die Taste **–** gedrückt. Nach gut 1 Sekunde wird die Schiebehilfe aktiviert, was im Display zusätzlich durch ein großes "P" an Stelle der eingestellten Unterstützungsstufe erkennbar ist.

Das Rad beschleunigt und fährt nun ohne zu pedalieren mit ca. 6 km/h, solange Sie die Taste gedrückt halten:

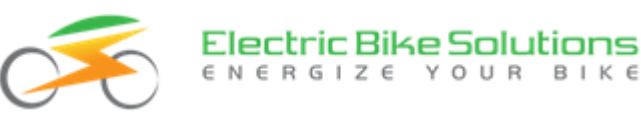

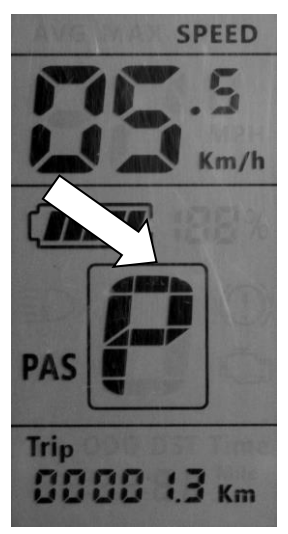

 Lassen Sie die Taste – los, wird die Schiebehilfe deaktiviert.

**Hinweis:** Die Schiebehilfe ist auch in Stufe 0 aktiv.

### <span id="page-14-0"></span>**7.6 Displaybeleuchtung Ein/Aus**

- Ist das Display ausgeschaltet, schalten Sie es ein. Drücken und halten Sie dazu die Taste **EIN/AUS** gedrückt, bis sich das Display einschaltet (siehe Kapitel  $\rightarrow$  7.1).
- Drücken und halten Sie die Taste **+** für gut 1 Sekunde gedrückt, um die Displaybeleuchtung einzuschalten. Zusätzlich erscheint das Lichtsymbol im Display:

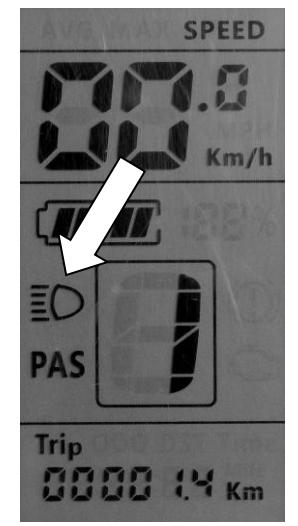

 Drücken und halten Sie die Taste **+** erneut für gut 1 Sekunde gedrückt, um die Displaybeleuchtung auszuschalten. Zusätzlich geht das Lichtsymbol im Display wieder aus.

**Hinweis:** Die Displaybeleuchtung ist nach dem Einschalten des Displays immer ausgeschaltet.

## <span id="page-14-1"></span>**7.7 Anzeige weiterer Displaywerte, Displayinhalt wechseln**

Das Display kann weitere interessante Werte wie Einschaltzeit, gesamte Laufleistung, Eingangsleistung, Durchschnitts- und Maximalgeschwindigkeit anzeigen. Um diese Werte aufzurufen, gehen Sie wie folgt vor:

• Ist das Display ausgeschaltet, schalten Sie es ein. Drücken und halten Sie dazu die Taste **EIN/AUS** gedrückt, bis sich das Display einschaltet (siehe Kapitel 7.1). Die Anzeige der aktuellen Fahrstrecke (Trip) ist voreingestellt:

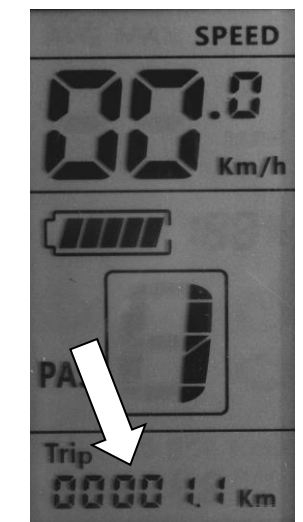

 Drücken Sie kurz die Taste **EIN/AUS**, und das Display zeigt die Zeit an, die es seit dem letzten Zurücksetzen eingeschaltet war:

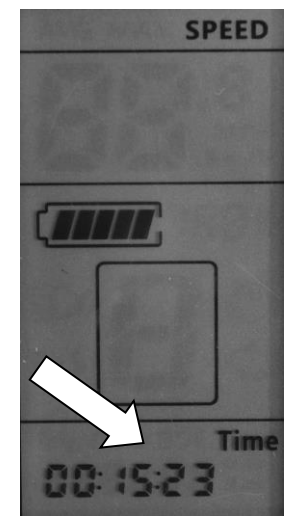

 Drücken Sie kurz die Taste **EIN/AUS**, und das Display zeigt die insgesamt zurückgelegte Fahrstecke an (ODO):

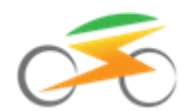

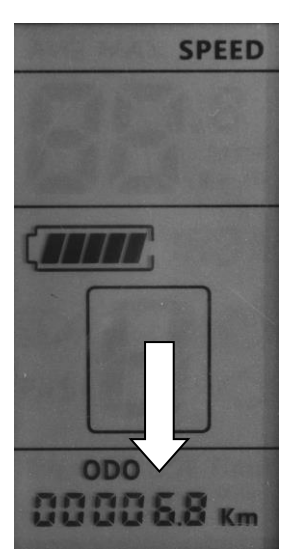

 Drücken Sie kurz die Taste **EIN/AUS**, und das Display zeigt die momentane Eingangsleistung in Watt an:

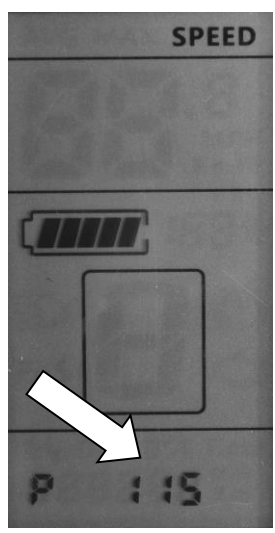

 Drücken Sie kurz die Taste **EIN/AUS**, und das Display zeigt die Durchschnittsgeschwindigkeit (AVG) an:

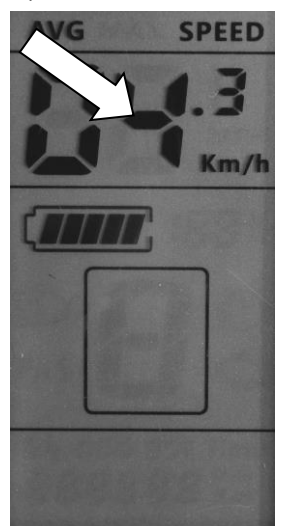

 Drücken Sie kurz die Taste **EIN/AUS**, und das Display zeigt die Maximalgeschwindigkeit an (MAX):

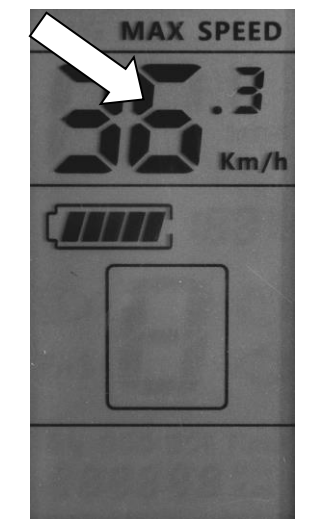

 Drücken Sie kurz die Taste **EIN/AUS**, und das Display kehrt wieder zum Standardbildschirm zurück.

**Hinweis:** Wird die Taste **EIN/AUS** ca. 5 Sekunden lang nicht betätigt, während einer der o.g. Werte aus diesem Kapitel ( $\rightarrow$  7.7) angezeigt wird, kehrt das Display selbstständig wieder zum Startbildschirm zurück.

## <span id="page-15-0"></span>**7.8 Rückstellung von Tageskilometerzähler, Einschaltzeit, Durchschnitts- und Maximalgeschwindigkeit**

Um **jetzt einmalig** die Tageskilometer, die Einschaltzeit, die Durchschnitts- und die Maximalgeschwindigkeit gemeinsam zurückzusetzen, gehen Sie wie folgt vor:

- Ist das Display ausgeschaltet, schalten Sie es ein. Drücken und halten Sie dazu die Taste **EIN/AUS** für gut 1 Sekunde lang gedrückt. Das Display schaltet sich ein, d.h. es werden Werte angezeigt.
- Drücken und halten Sie gleichzeitig **+** und **–** für ca. 1,5 Sekunden gedrückt. Das Display wechselt daraufhin in den Einstellungsmodus. Sie erkennen dies daran, dass im Display der hinterlegte Wert für die Rückstellung des Tageskilometerzählers und weiterer Parameter blinkt, d.h. der Wert für den Parameter "tC".
- Wechseln Sie mit einem kurzen Druck auf **+** oder  $-$  von "n" (= nein) auf "y" (= ja):

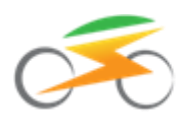

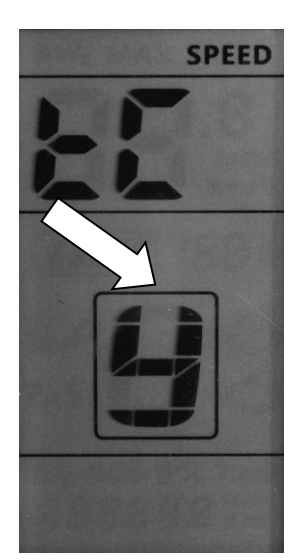

 Warten Sie etwa 10 Sekunden, bis die Displayanzeige zum Startbildschirm zurückspringt: Tageskilometerzähler, Einschaltzeit, Durchschnitts- und Maximalgeschwindigkeit sind jetzt auf 0 zurückgesetzt.

Hinweis: Die Umstellung auf "y" führt lediglich **einmalig** zur Rücksetzung der Parameter. Zum erneuten Rücksetzen der Parameter muss der Wert "y" nochmals ausgewählt werden.

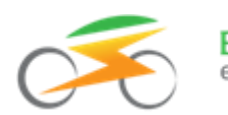

# <span id="page-17-0"></span>**8 Fehlerbehebung**

### <span id="page-17-1"></span>**8.1 Störungsanzeige**

Das System zeigt Störungen in der Elektronik über einen Fehlercode an. Darüber hinaus blinken der Batterierahmen und das Warnsymbol:

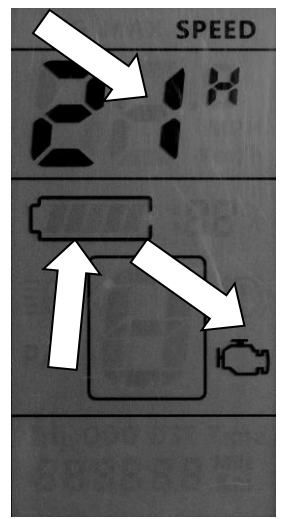

Das Display kehrt erst wieder in den Normalzustand zurück, wenn die Störung behoben wurde. Bis dahin darf das System nicht verwendet werden.

Wenn Sie den Fehler nicht selbst beheben können, wenden Sie sich bitte an unseren Kundenservice. Die Kontaktinformationen finden Sie am Ende dieser Bedienungsanleitung.

Versuchen Sie nicht, den Umrüstsatz oder seine Bestandteile zu öffnen oder unsachgemäß zu manipulieren.

### <span id="page-17-2"></span>**8.2 Fehler-Codes**

Hier finden Sie die wichtigsten **Fehler-Codes** und Möglichkeiten, diese zu beheben.

**Hinweis:** An- und Abstecken von Komponenten nur dann vornehmen, wenn zuvor der Antriebsakku vom System getrennt wurde!

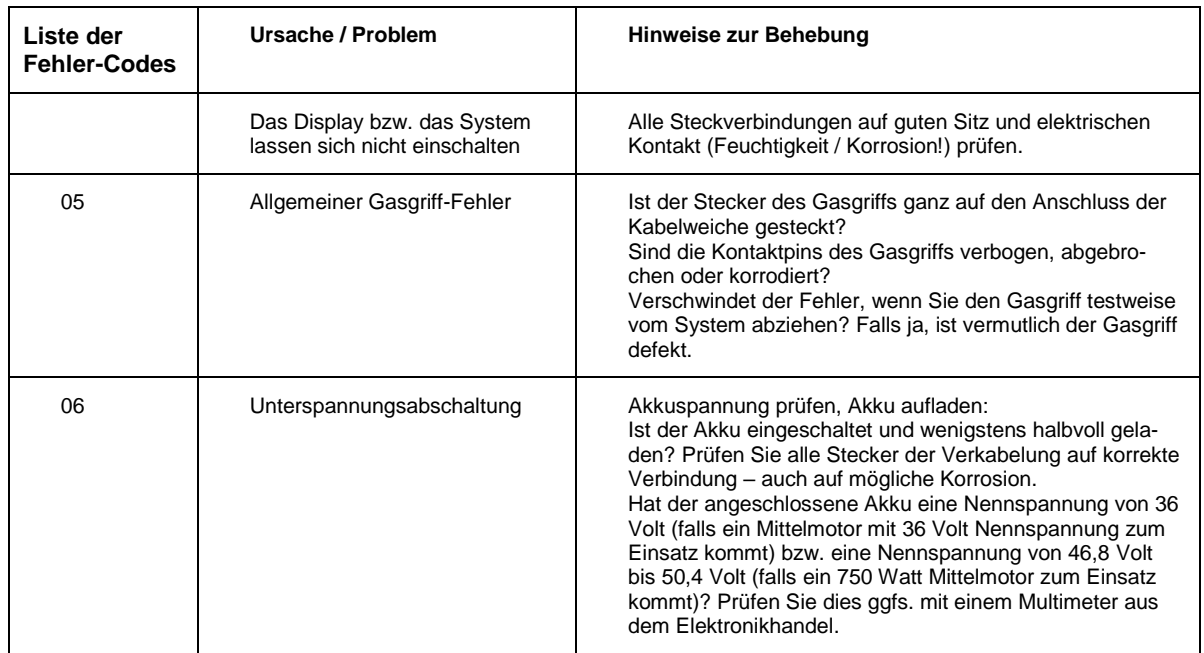

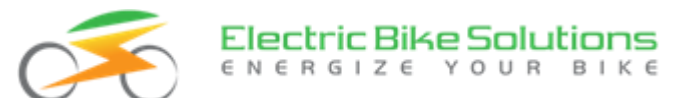

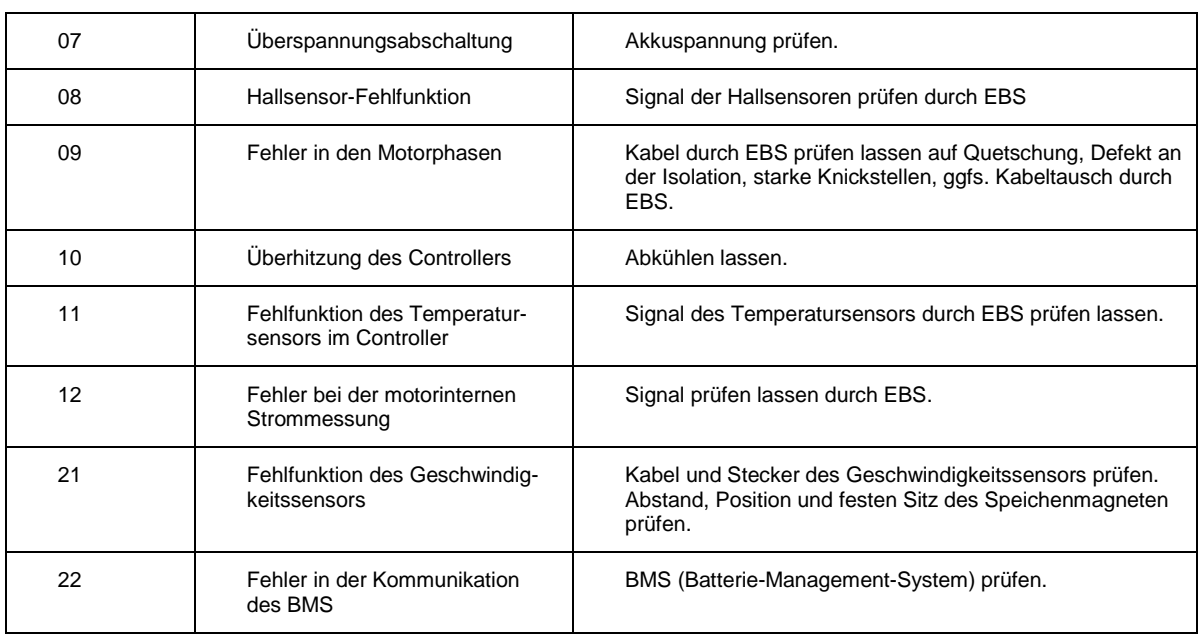

### <span id="page-18-0"></span>**8.3 Häufige Fragen**

#### **Wieso kann ich das Display nicht einschalten?**

- Prüfen Sie die Kabelverbindung zwischen Display und Motor.
- Ist der Akku tatsächlich eingeschaltet?
- Prüfen Sie die Hauptsicherung des Akkus.

#### **Warum geht mein Display nach dem Einschalten sofort wieder aus?**

- Prüfen Sie die Steckverbindung.
- Stellen Sie sicher, dass der Akku eingeschaltet ist.
- Falls der Akku leer ist oder nur noch geringe Ladung hat, laden Sie ihn auf.

#### **Wieso wird meine Geschwindigkeit nicht richtig oder gar nicht angezeigt?**

 Möglicherweise ist der Speichenmagnet verdreht oder er befindet sich nicht genau an der richtigen Position: Am Geschwindigkeitssensor befindet sich eine runde Erhöhung mit einem Kreuz. Befestigen Sie den Speichenmagnet so, dass er sich bei jeder Radumdrehung mit einem Abstand von 2 - 3 mm an diesem Kreuz vorbei bewegt.

#### **Warum wird der Motor immer langsamer, je leerer mein Akku wird?**

 Dies ist ein normaler Vorgang, da bei entladenem Akku die Spannung sinkt und dadurch die Motordrehzahl abnimmt. Daher dreht der Motor mit vollem Akku schneller als mit fast leerem Akku.

#### **Mein Motor hat Aussetzer oder läuft unregelmäßig. Woran liegt das?**

 Möglicherweise ist der Akku fast leer. Überprüfen Sie den Ladestand des Akkus, laden Sie ihn gegebenenfalls auf.

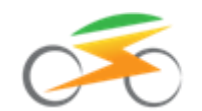

#### **Mein Motor setzt kurzzeitig aus. Woran liegt das?**

- Vermutlich ist Ihr Akku fast leer. Prüfen Sie den Ladestand des Akkus und laden Sie ihn gegebenenfalls auf.
- Sie fahren schneller als die im Display hinterlegte Höchstgeschwindigkeit mit Motorunterstützung. Die Unterstützung wird abgeschaltet. Wird die eingestellte Höchstgeschwindigkeit daraufhin wieder erreicht oder unterschritten, setzt die Motorunterstützung erneut ein.

## <span id="page-19-0"></span>**9 Sicherheitshinweise**

Achten Sie darauf, dass Sie das Display und seine einzelnen Teile nicht beschädigen, erhitzen oder über längere Zeit Feuchtigkeit aussetzen. Vermeiden Sie mechanische Belastungen durch Stöße oder Schläge. Schützen Sie das Display vor längerem Regen und besonders vor Eis und Schnee. Die Kabel und besonders die Steckverbindungen dürfen nicht umgeknickt oder gequetscht werden.

**Trennen Sie das Display nicht von der Spannungsversorgung, solange es eingeschaltet ist.**

**Führen Sie während der Fahrt keine Änderung an den Einstellparametern durch!**

## <span id="page-19-1"></span>**10 Kundenservice**

Bei Fragen oder Problemen hilft Ihnen unser Kundenservice gerne weiter. Unsere Servicezeiten finden Sie auf unseren Internet-Seiten unter der Rubrik "Über uns / Kontakt".

Tel: +49(0)6221/87106-0 E-Mail: info@ebike-solutions.com

<span id="page-19-2"></span>

### **11 Entsorgung**

Entsorgen Sie Elektroschrott nicht im Hausmüll, sondern geben Sie die Teile bei einem Recyclinghof in Ihrer Nähe oder bei der Electric Bike Solutions GmbH ab.

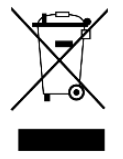

## <span id="page-19-3"></span>**12 Impressum**

Electric Bike Solutions GmbH Carl-Bosch-Str. 2 69115 Heidelberg Geschäftsführer: Thilo Gauch - Philipp Walczak

Sitz der Gesellschaft: Heidelberg Amtsgericht Mannheim - Registergericht - HRB 707072 USt-IdNr. DE265818731

Copyright © 2018 by Electric Bike Solutions GmbH. All Rights Reserved. Irrtum und technische Änderungen vorbehalten!